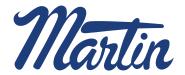

## HOW TO: Check Stock & Add Items to Order

- Start by clicking My Account located in the middle of the top header.
- 2. On the first section, under Customer Login, click **Check Stock**.
- 3. Sign in with your **User Name** and **Password**.
- 4. Enter city and state or zip code to see available inventory at the closest Martin facility to that delivery location.
- Start by entering the part number and quantity needed then hit ENTER or click Lookup button to show available inventory.
- 6. To add another part number, click **Add Line**.
- 7. When you are ready, select the **Order** button.
- 8. Here you can edit shipping address, adjust quantities and/or remove items.
- **9.** To add more items, click the back button to return to your cart.
- To remove one line item, check the box next to the item and then click Remove Selected.
- Once you have made changes, select Update Order Info and after reviewing the order click Place Order.

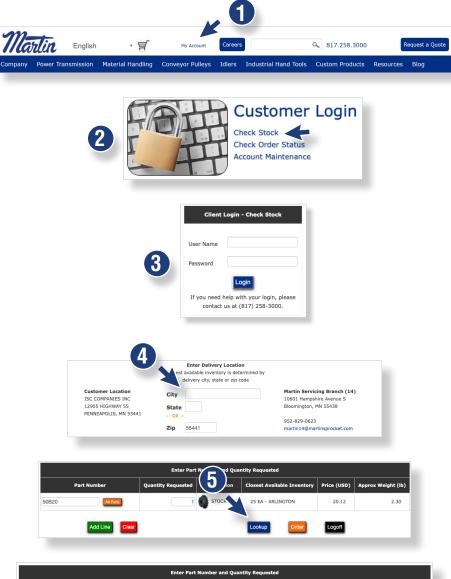

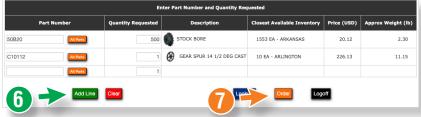

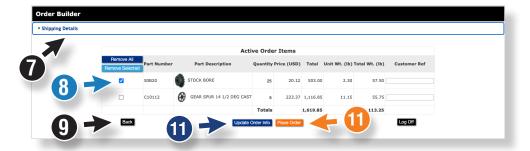

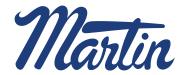

## **HOW TO:**

## Check Stock & Add Items to Order with Product Search

- Another way to add products is to go to the Product Search and add items by clicking Add to cart. All items added will stay in the cart until removed/cleared by the user.
- Once done adding products from Product Search, click on Cart 

  icon to go directly to Check Stock.
- 3. Sign in with your **User Name** and **Password**.
- 4. Enter city and state or zip code to see available inventory at the closest Martin facility to that delivery location.
- The added part numbers from Product Search will be in the Part Number section, click Lookup button to show available inventory.
- 6. To add another part number, click on **Add Line**.
- 7. When you are ready, select the Order button.
- Here you can edit the shipping address, adjust quantities and/or remove items.
- 9. To add more items, click the back button to return to your cart.
- To remove one line item, check the box next to the item and then click Remove Selected.
- Once you have made changes, select Update Order Info.
   And after reviewing the order click Place Order.

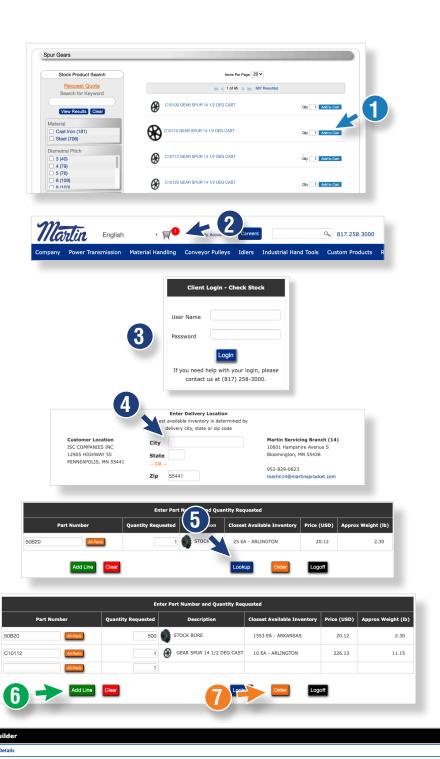

223.37 1.116.85

1,619.85

11.15

55.75